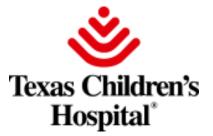

Texas Children's Hospital has a new CME Platform available for our learners. This new platform allows learners to view and register for upcoming activities. Learners can also access their personal "Portal" to self generate transcripts and past certificates, update account profile information and more.

## To access the new platform, you will want to go to <u>https://cmetracker.net/TC/</u>.

You can either sign in to create an account by following the steps below or select a catalog from the right-hand navigation menu to view activities.

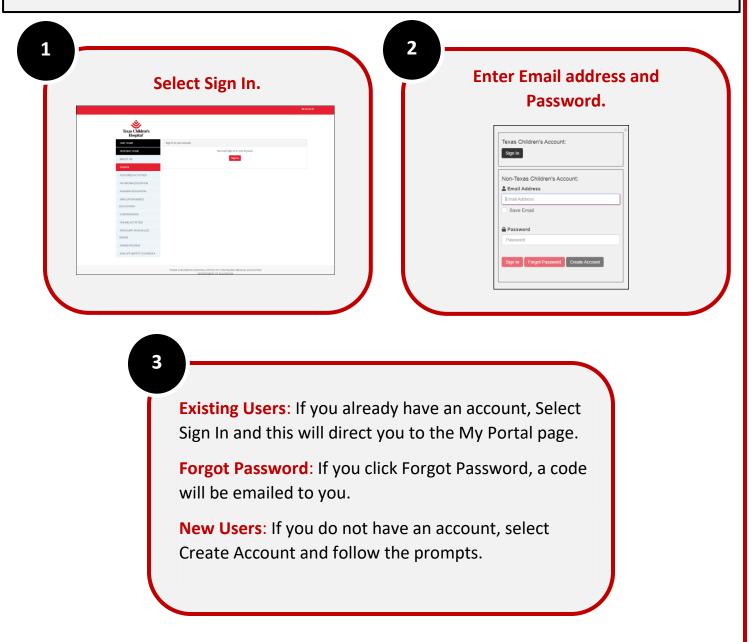

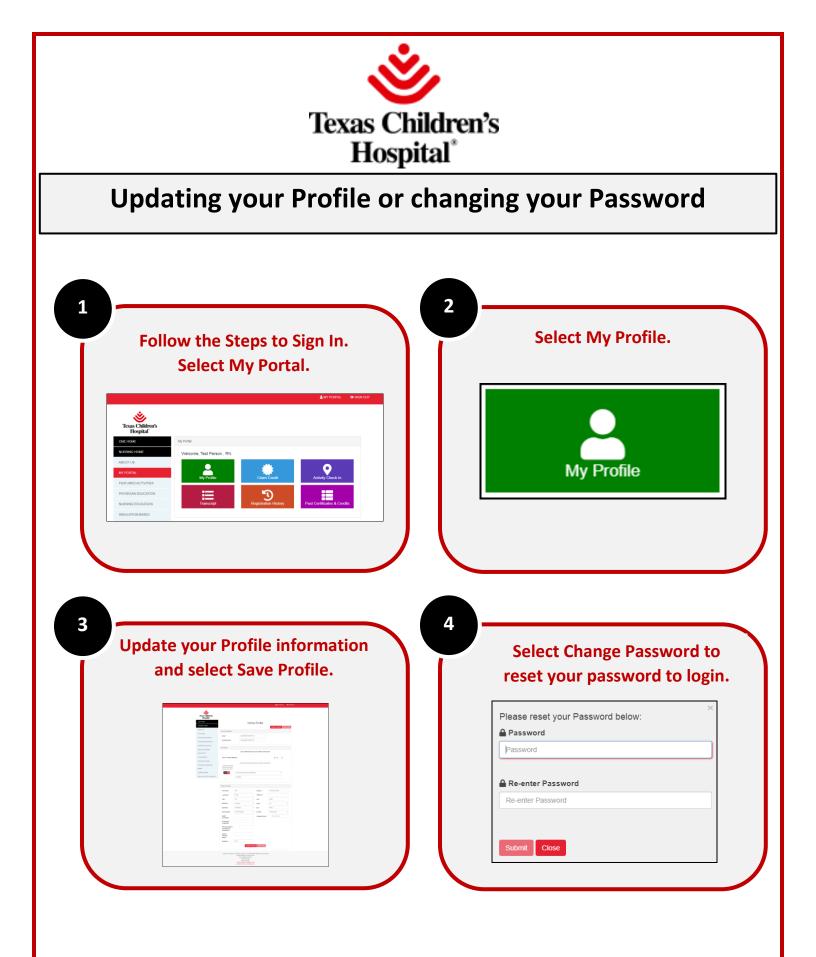

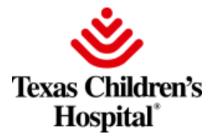

## **Transcript Self Generation**

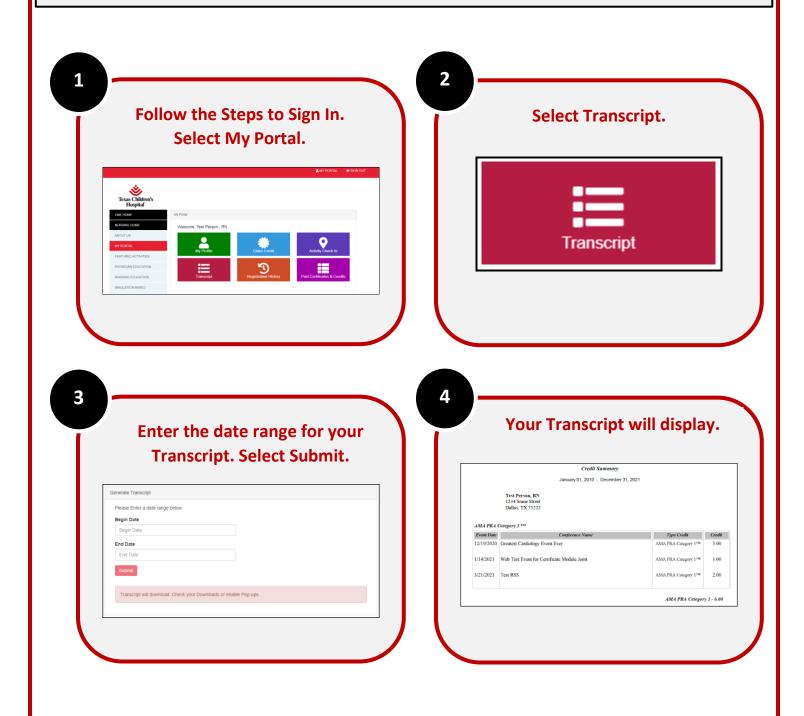

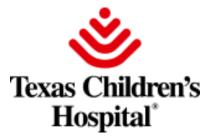

## **Checking in for an Activity**

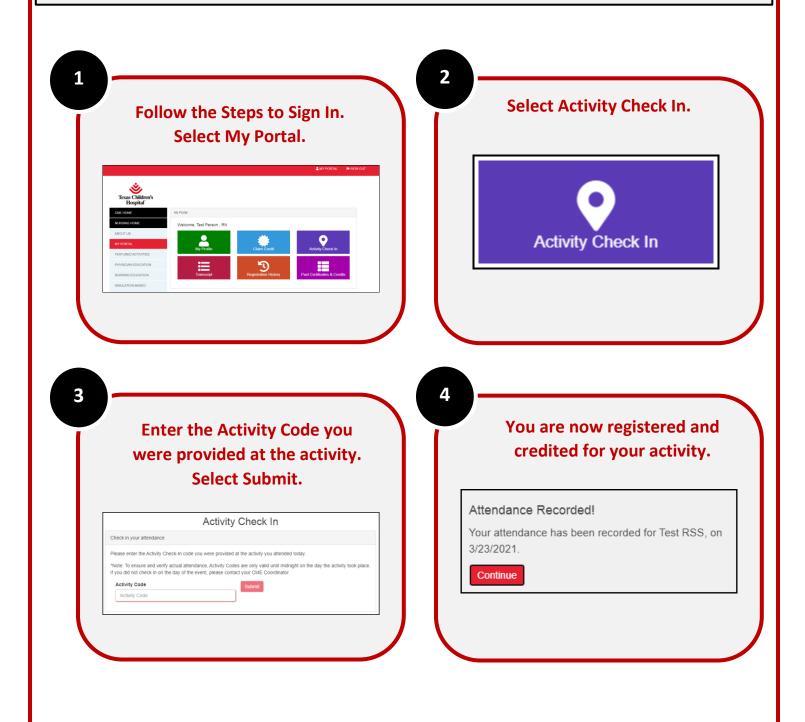

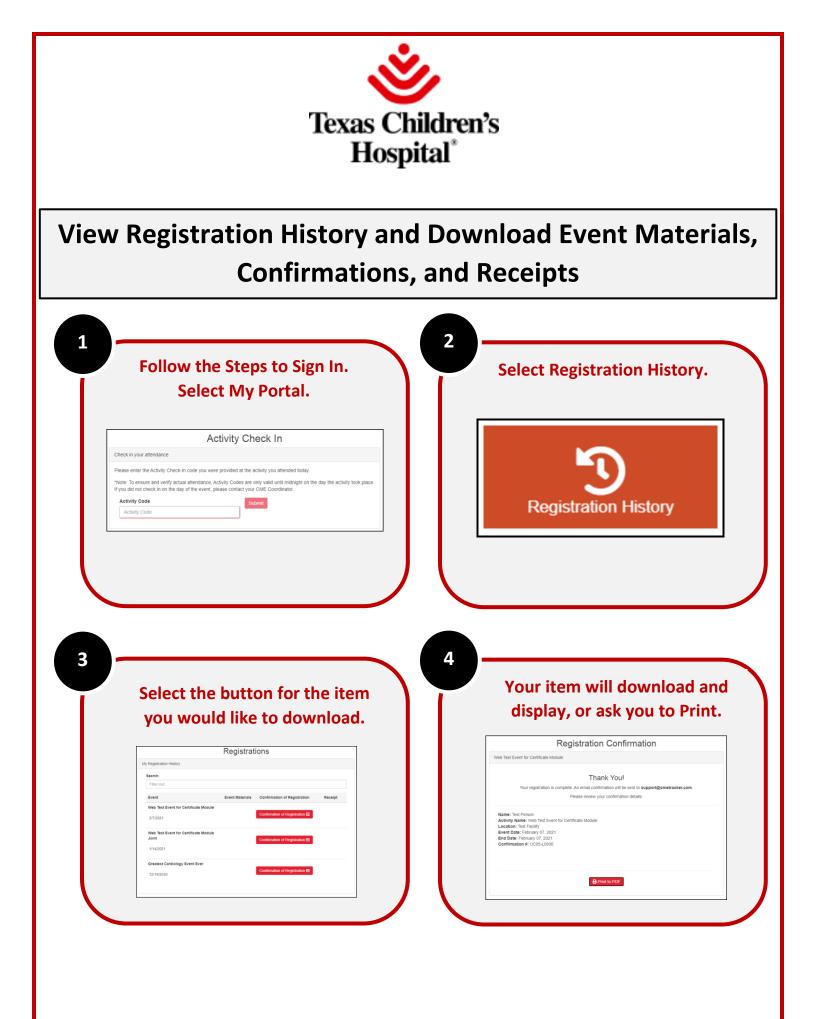

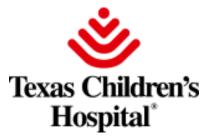

## **View Credits Earned and Self-Service Certificate Reprints**

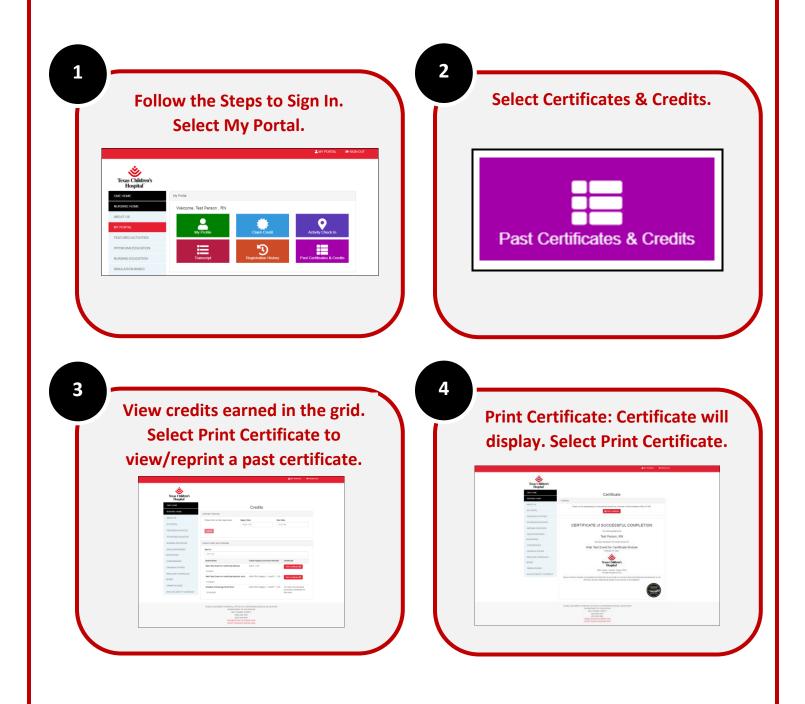

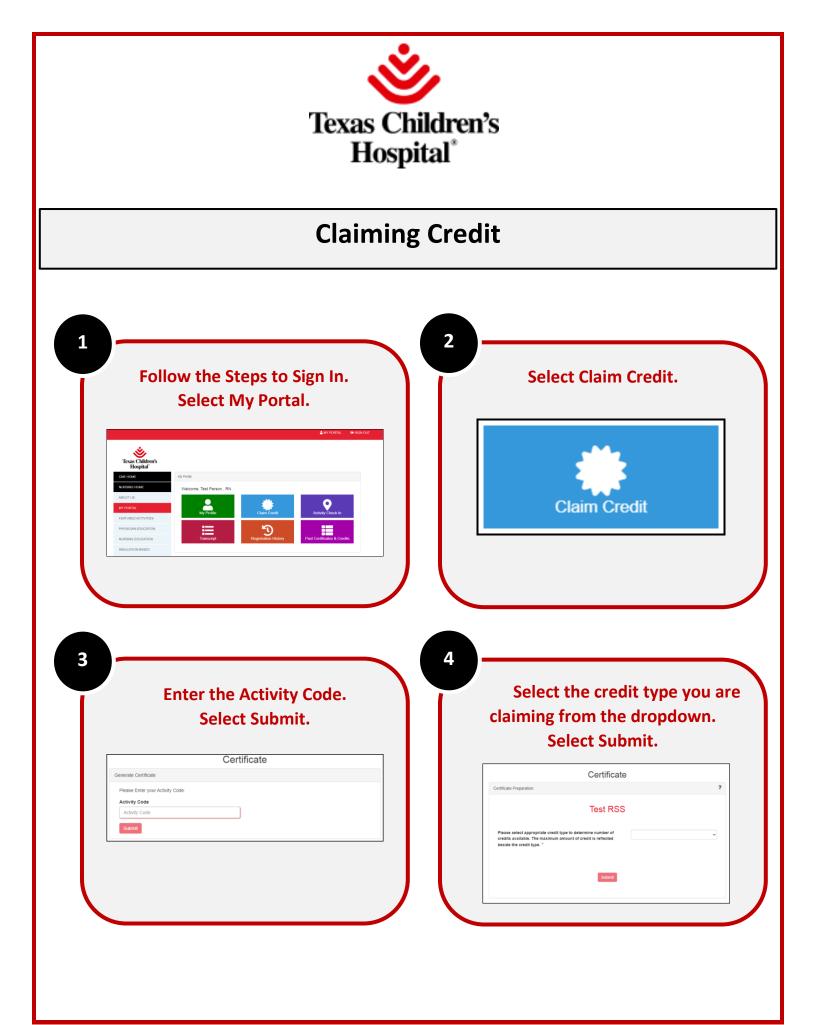

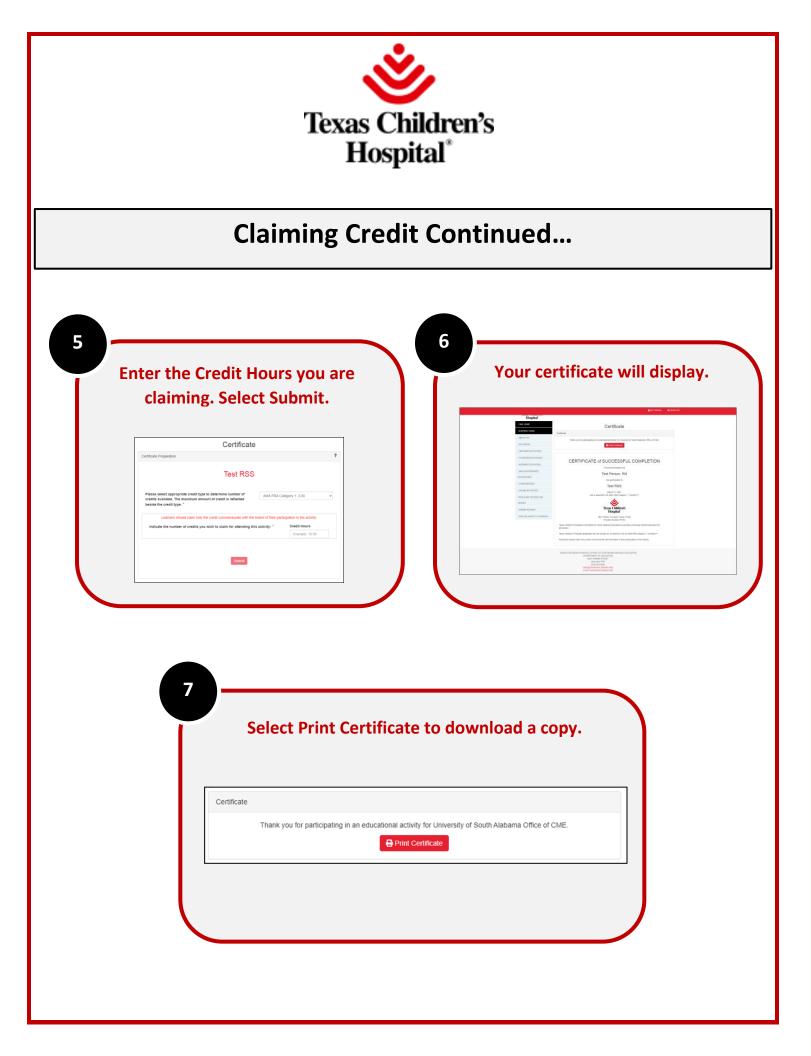